#### **OFFICIAL**

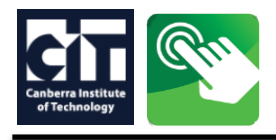

# CIT SELF SERVICE instructions: **Step 1 - APPLY TO STUDY**

- When you have found a course on the CIT website [www.cit.edu.au/courses,](http://www.cit.edu.au/courses) click **APPLY NOW.**
- On the **Apply Now** page, click on the **application method** under the course title near the top of the page.

### **1. Create a secure login to begin your application.**

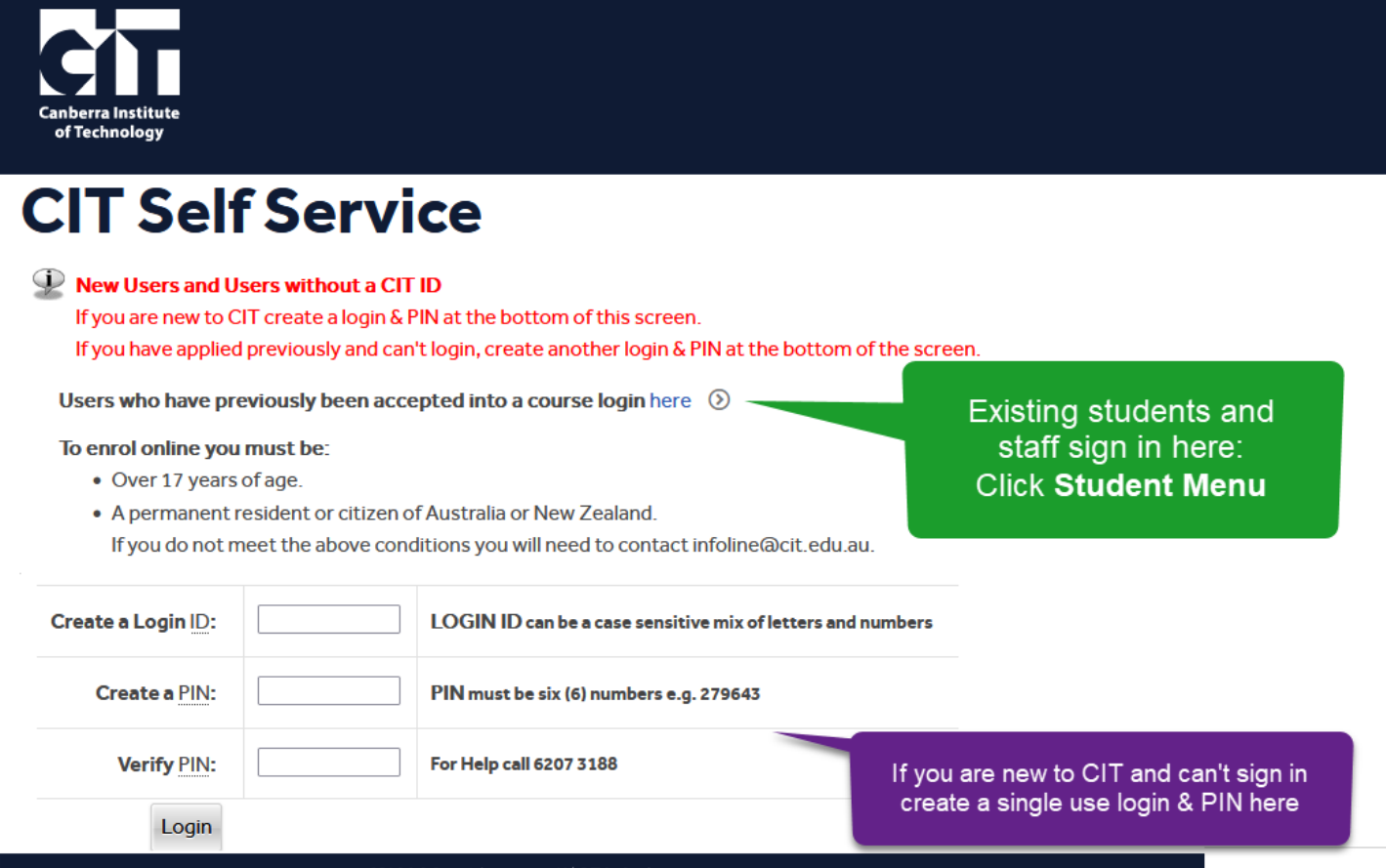

- CRICOS Provider 00001K | RTO Code 0101
- 2. The **'Application Type'** should be pre-filled, it should match the details on the [course web page](https://cit.edu.au/courses)

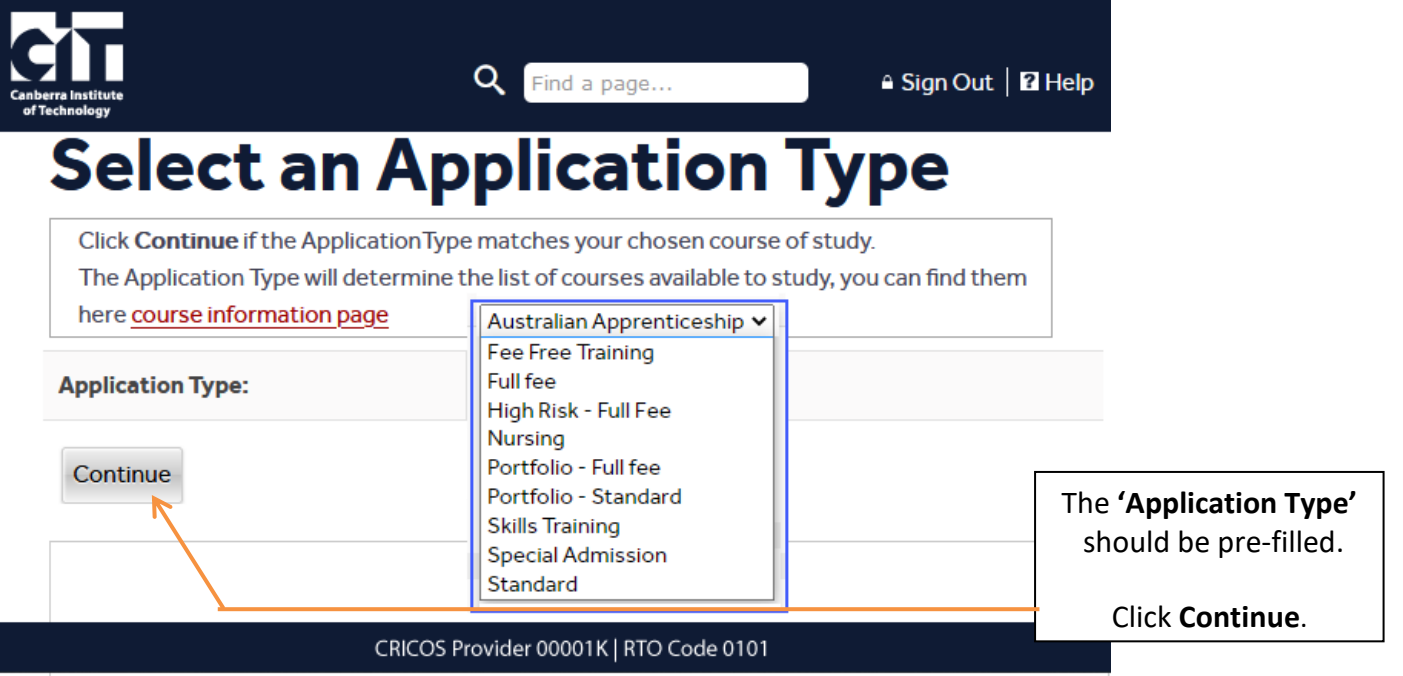

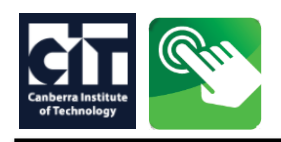

# CIT SELF SERVICE instructions: **Step 1 - APPLY TO STUDY**

**3.** Select a semester and enter your full name, this will be checked against your [USI,](https://www.usi.gov.au/) do not use a nick name.

**OFFICIAL** 

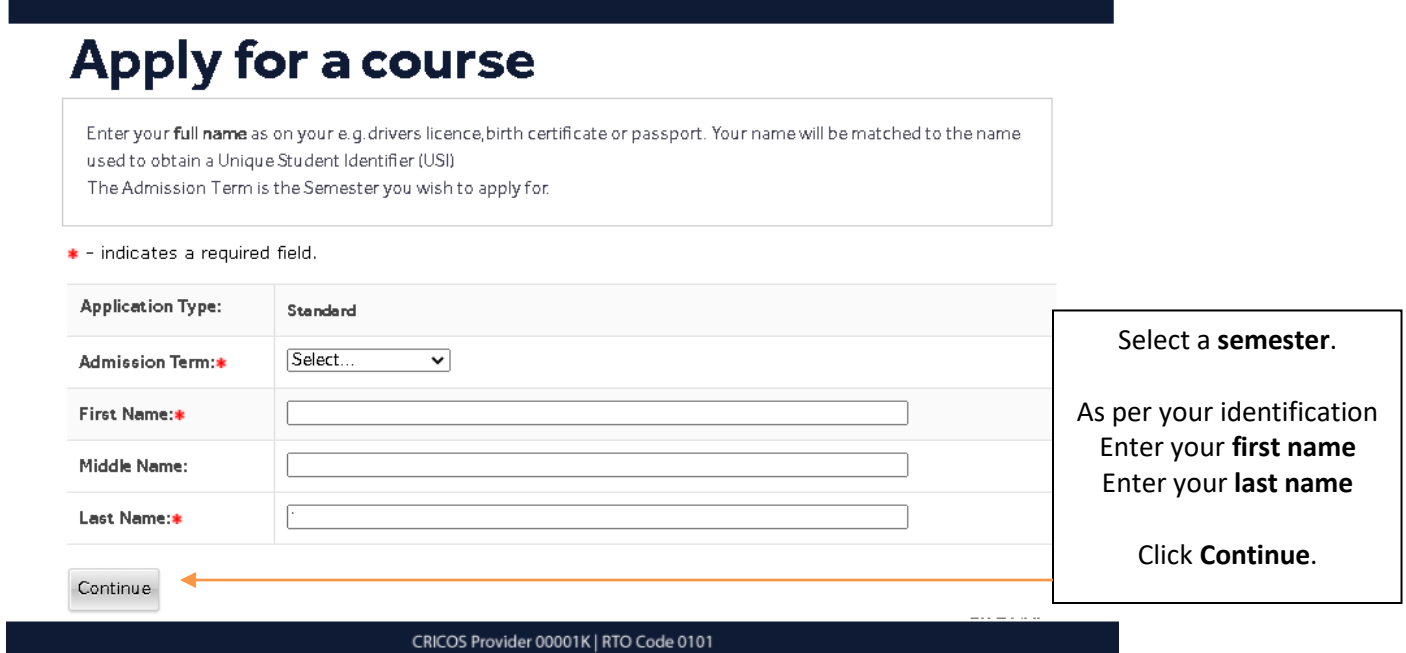

**4. Application Checklist -** All sections must be completed, click on Planned Course of Study to begin.

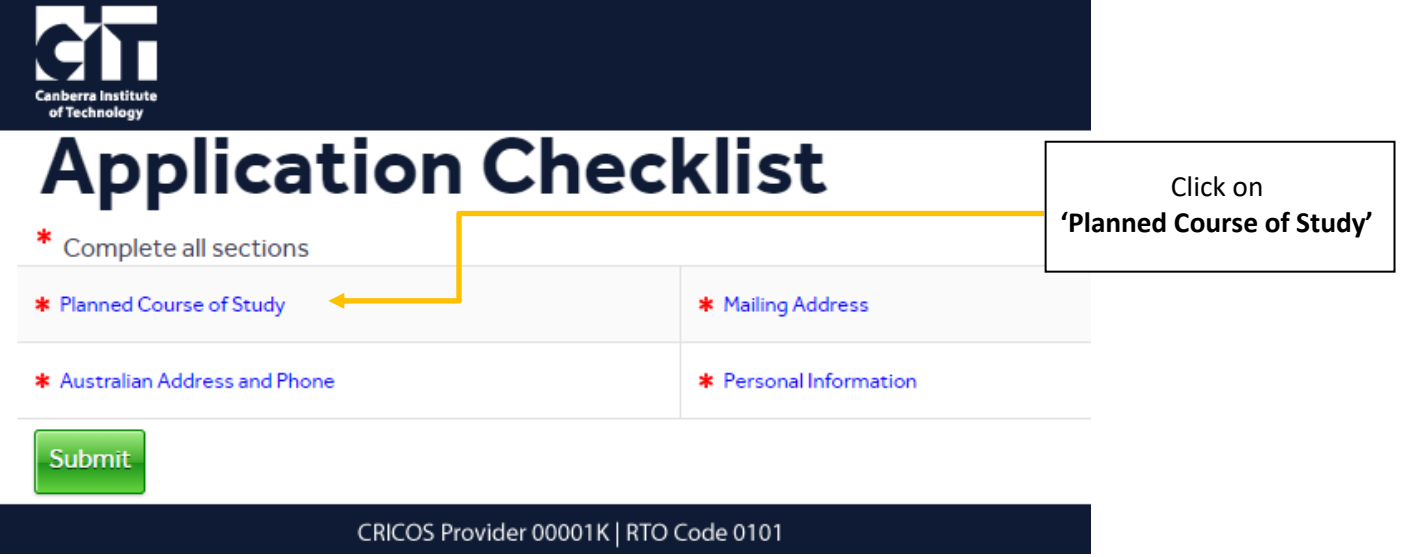

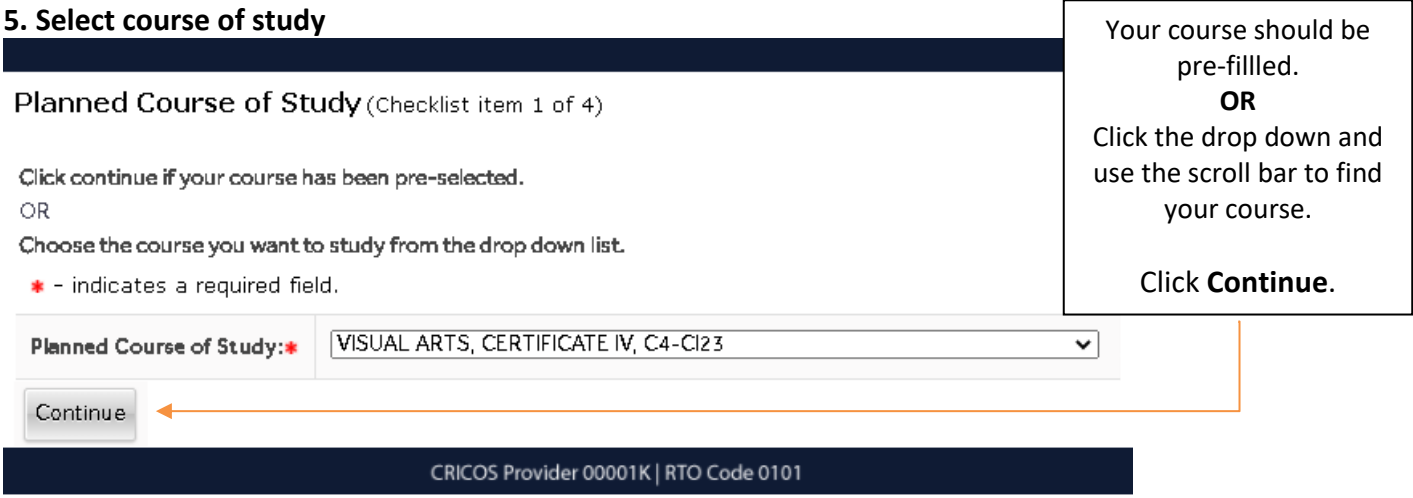

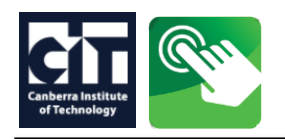

## **6.** Check your details or enter a residential address and validate an Australian phone number

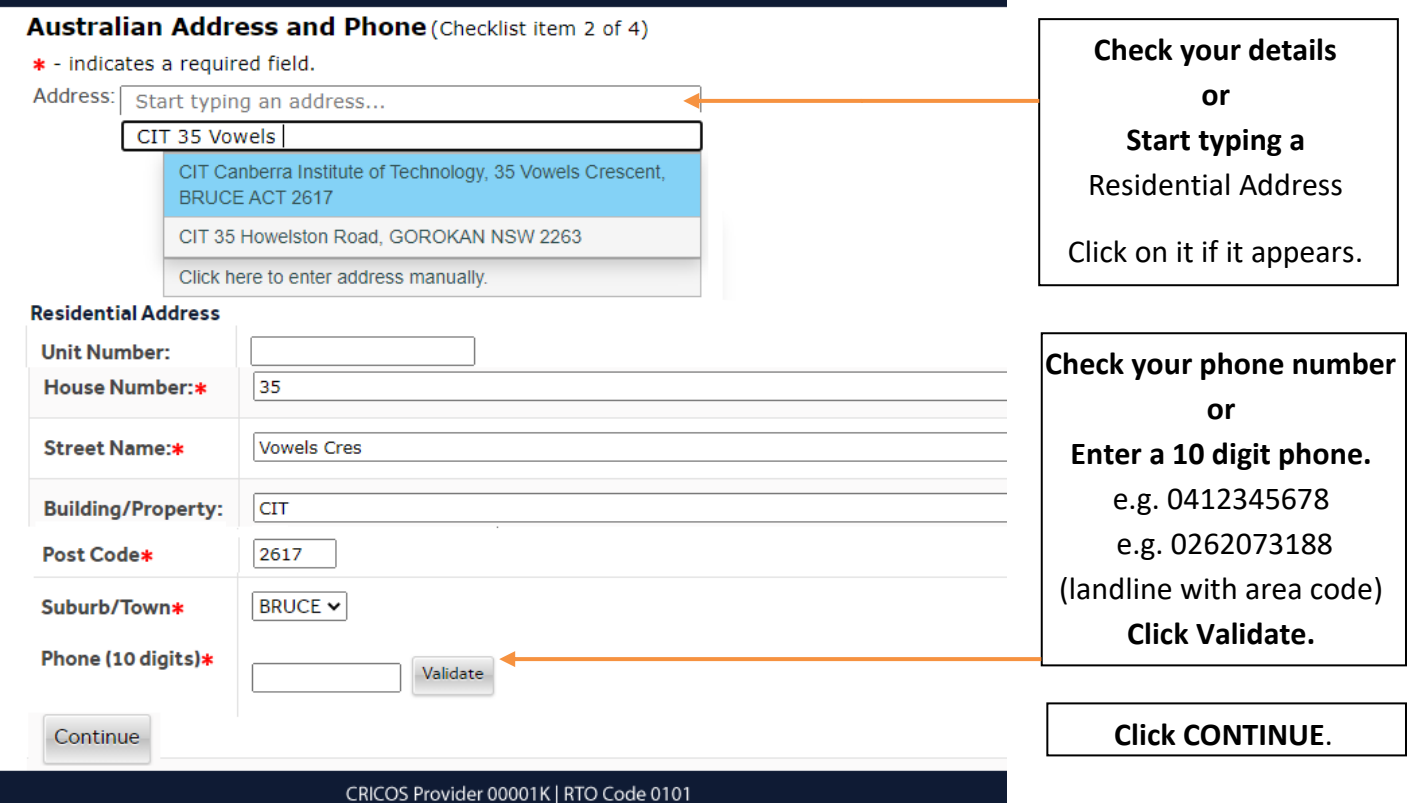

**OFFICIAL** 

## **7.** Check your details or enter an optional mailing address

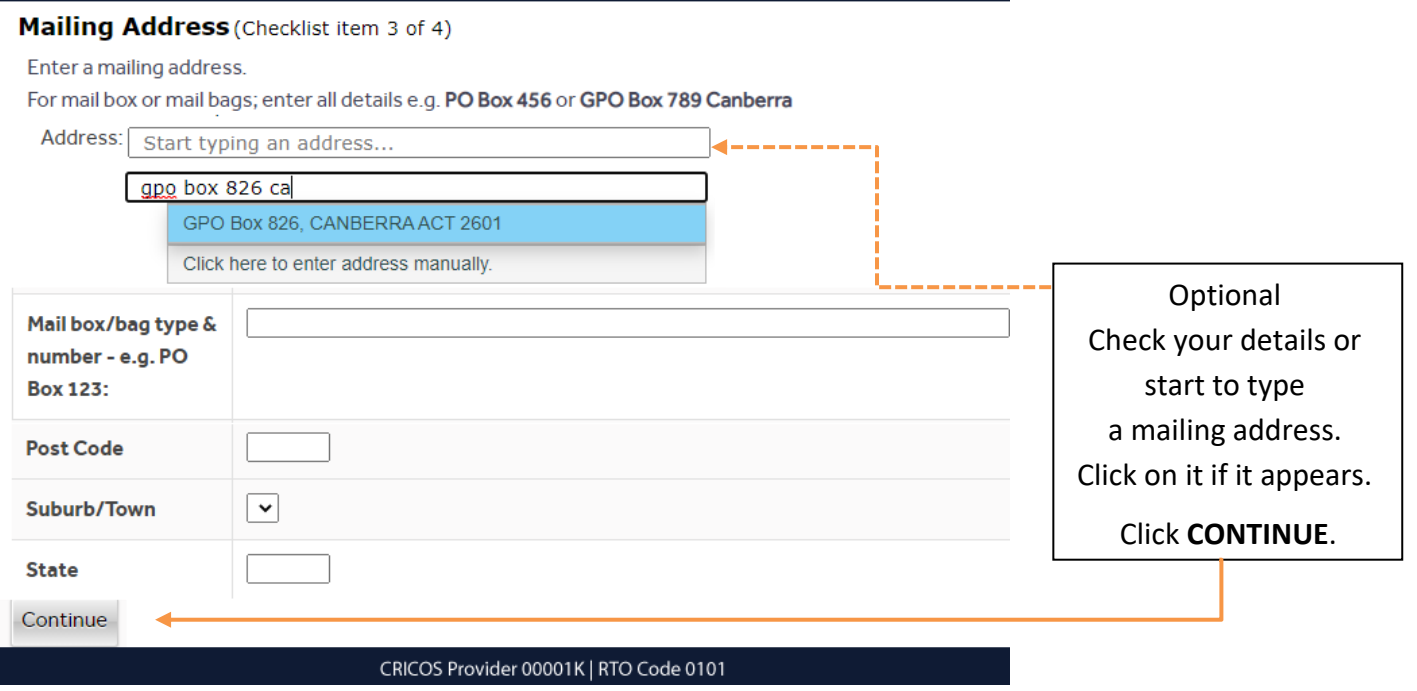

**OFFICIAL** 

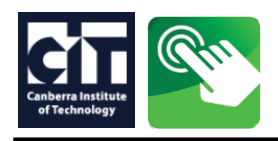

Г

# CIT SELF SERVICE instructions: **Step 1 - APPLY TO STUDY**

## **8.** Check your details or enter your personal infromation and validate your email address

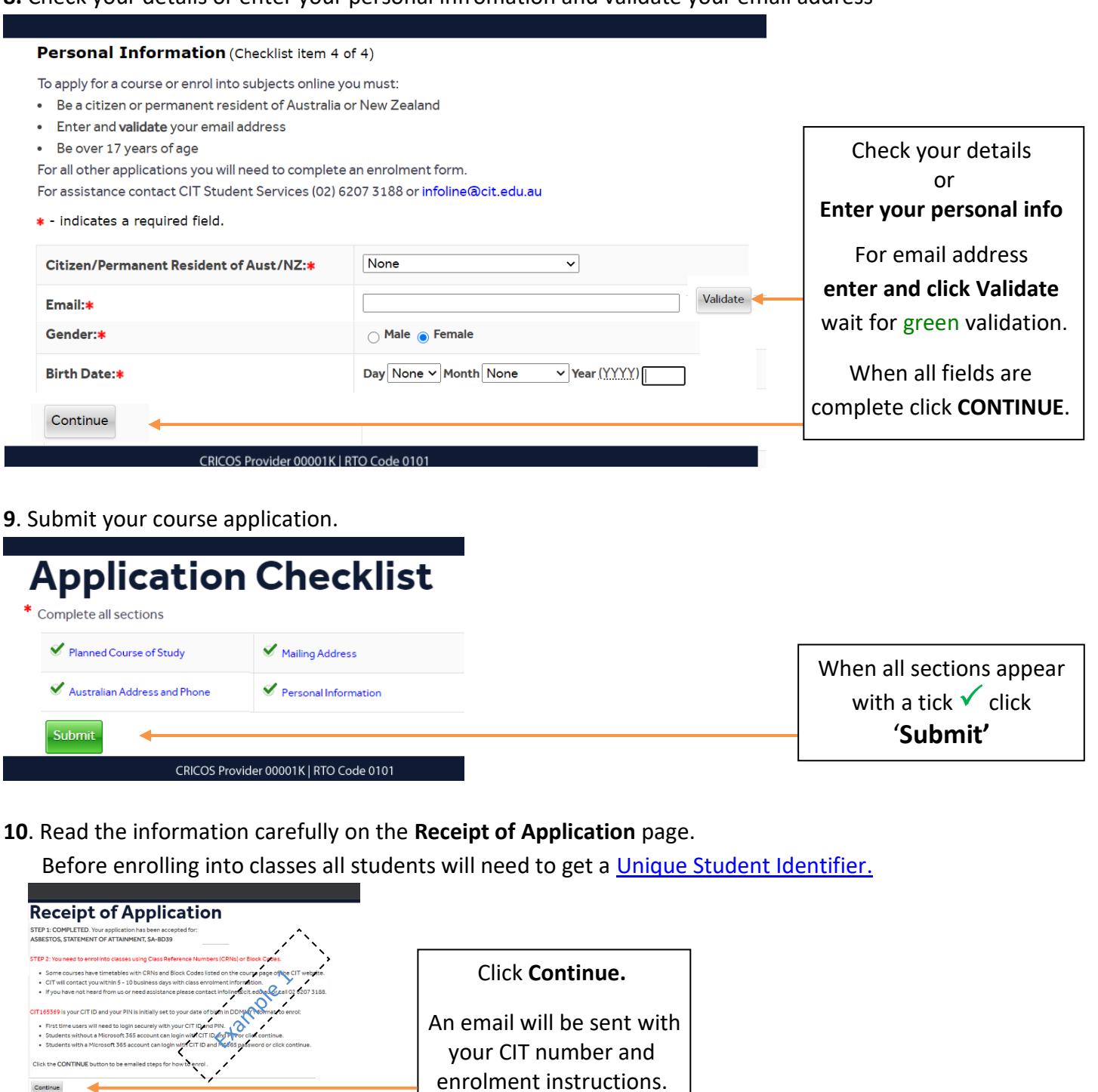

 $\overline{\text{cn}}$ Q Find a page... A Sign Out | 2 He For Application Types of: **Receipt of Application Fee Free Training** Thank you for applying to study the NETWORKING & CYBER SECURITY, GRADUATE **Nursing** Cent IIP A. Les Contrats de la contrata la proposition de la contrata de la contrata de la contrata de la contrata de la contrata de la contrata de la contrata de la contrata de la contrata de la contrata de la contrata de **Portfolio – Standard Portfolio – Full fee** |<br>| Applications are considered in the folk<br>|-<br>|- Date and time of receipt at CIT **High Risk – Full fee** Availability of places (noting places are Please wait for CIT to contact you.

**Application completed.** 

New users will need to sign in securely to enrol in classes.

For assistance contact: [infoline@cit.edu.au](mailto:infoline@cit.edu.au)

phone: 02 6207 3188.<br>- 02 6207 3188.<br>- 02 6207 3188.